Составитель Дмитрий Кудрец

# Основы CSS

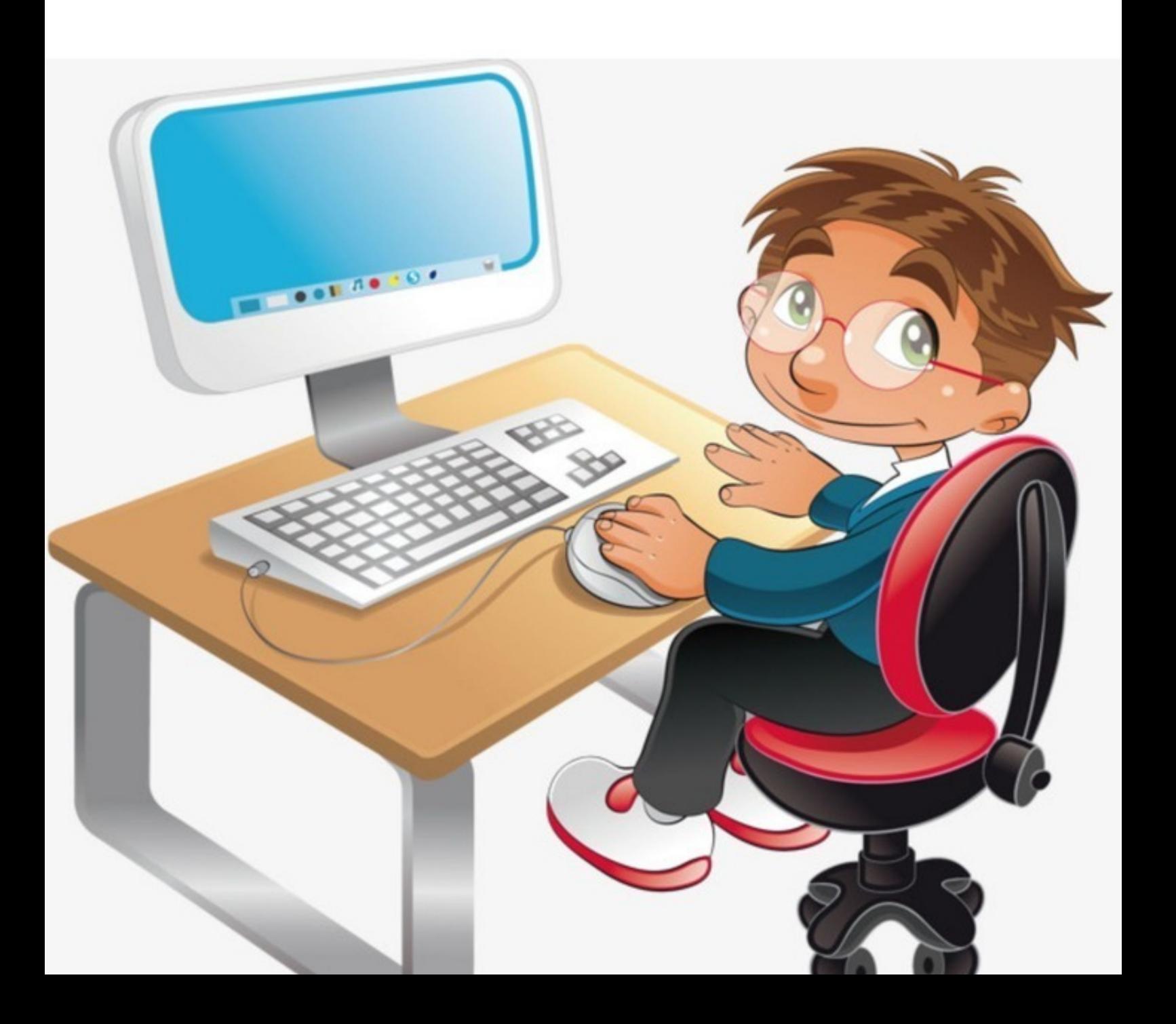

## Дмитрий Кудрец **Основы CSS**

«Издательские решения»

#### **Кудрец Д.**

Основы CSS / Д. Кудрец — «Издательские решения»,

ISBN 978-5-44-962174-0

В книге рассказывается об использовании таблиц стилей, позиционирования и фильтров в HTML-документах.Рекомендована для учащихся школ, гимназий, а также для всех желающих расширить свои знания о языке HTML.

ISBN 978-5-44-962174-0 © Кудрец Д.

© Издательские решения

## **Содержание**

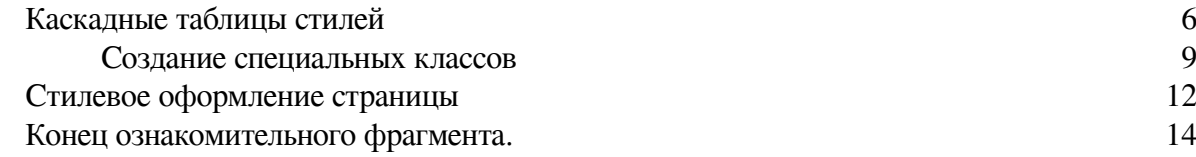

### **Основы CSS**

*Составитель* Дмитрий Кудрец

ISBN 978-5-4496-2174-0 Создано в интеллектуальной издательской системе Ridero

#### Каскадные таблицы стилей

<span id="page-5-0"></span>При оформлении HTML-документов приходится по нескольку раз прописывать однотипные теги. Использование каскадных таблиц стилей (CSS) позволяет значительно упростить эту работу. Поддержка стандарта каскадных таблиц стилей и их программируемых элементов появилась, начиная с версии 4.0 и Netscape, и Internet Explorer.

Существует три основных варианта использования таблиц стилей.

#### Вариант первый

Описание стиля располагается непосредственно внутри тега элемента, который вы описываете. Это делается с помощью параметра STYLE. Этот метод нежелателен, и понятно почему: он приводит к потере одного из основных преимуществ CSS – возможности отделения информации от описания оформления информации. Впрочем, если необходимо описать лишь один элемент, этот вариант расположения описания стилей также вполне применим.

<H1 STYLE=«font-family: Arial. Helvetica. San Serif»> Moй сайт </H1>

 $\langle$ P STYLE=«font-size: 12 pt»> Добро пожаловать на мой сайт.  $\langle$ P>

<A HREF="index.html" STYLE="text-decoration:none"> Щелкните Щелкните здесь! здесь! </А>

Если нужно задать сразу несколько свойств, их разделяют точкой с запятой:

<P STYLE="ALIGN: RIGHT; FONT-STYLE: ITALIC; Жирный, наклонный шрифт **FONT-WEIGHT: BOLD: BACKGROUND:** на желтом фоне. YELLOW">Жирный, наклонный шрифт на желтом фоне. $<$ /Р>

Атрибут **STYLE** применяется лишь тогда, когда нужно изменить свойства одного-двух конкретных элементов, расположенных в конкретном месте страницы.

#### Вариант второй

Если необходимо многократное применение заданного стиля, его описание таблиц стилей размещается в разделе <HEAD> в теге <STYLE TYPE=«text/css»> ... </STYLE>. Параметр TYPE=«text/css» является обязательным и служит для указания броузеру использовать CSS.

#### <STYLE TYPE=«text/css»> P {FONT-STYLE: SMALL-CAPS}  $<$ /STYLE>

Выбранный элемент (в данном случае <P>) в терминах CSS называется *селектором*, а все, что располагается между фигурными скобками, - определением. Все вместе называется правилом.

Селекторы это те буквы, из которых состоят определения элементов HTML: P, H1, UL и т. д. При создании правила вы сопоставляете выбранному элементу определение стиля. Например, UL {List-Style: Disc}

Элемент **<STYLE>** может содержать и несколько правил. Каждое из них оканчивается закрывающей скобкой, поэтому даже на одной строке вы можете разместить более одного правила.

<STYLE TYPE="TEXT/CSS"> P {FONT-STYLE: SMALL-CAPS} H1 {COLOR: BLUE}  $<$ /STYLE>  $<$ BODY $>$  $-H1$ >Заголовок</H1>  $<$ P>TekcT $<$ /P>  $<$ UL $>$ <LI>Элемент списка <LI>Элемент списка  $<$ /UN $>$  $<$ /BODY>

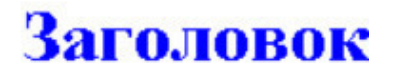

Tekct

- Элемент списка
- Элемент списка

Далее, каждое определение может включать в себя несколько свойств. Они отделяются друг от друга точкой с запятой, но для улучшения читабельности кода лучше выносить каждое из них в отдельную строку:

```
<STYLE TYPE="TEXT/CSS">
P {FONT-STYLE: SMALL-CAPS;
BACKGROUND: RED;
PADDING-LEFT: 18PX}
</STYLE>
<BODY>
<P>Tekc\tau</P>
</BODY>
```
Текст

Одно и то же определение можно применить сразу к нескольким элементам. Для этого надо написать несколько селекторов подряд, разделяя их запятыми.

```
\leSTYLE TYPE="TEXT/CSS">
                                     Заголовок 1
P, H1, H2, H3, BLOCKQUOTE, {FONT-
FAMILY: Arial. Helvetica}
</STYLE>
                                     Заголовок 2
<BODY>
< P><H1>Заголовок 1</H1>
<H2>Заголовок 2</H2>
</P>
</BODY>
```
Такой подход позволяет сделать элементы выглядящими однородно. **Вариант третий**

Чтобы не загромождать сам HTML-документ, таблицу стилей можно вынести в отдельный файл. Расположение описания стилей в отдельном файле имеет смысл в случае, если вы планируете применять эти стили к большему, чем одна, количеству страниц. CSS-файлы создаются теми же средствами, что и сами HTML-документы (например, в редакторе Блокнот). При этом одна и та же таблица стилей может использоваться неограниченное число раз. Этот документ сохраняется с расширением. CSS, например STYLES. CSS.

Для подключения файла CSS к HTML-документу используется элемент <LINK>, который должен быть помещен в заголовок между <HEAD> и </HEAD>.

#### $<$ HEAD> <TITLE> Главная страница </TITLE> <LINK REL=«STYLESHEET» TYPE=«TEXT/CSS» HREF=«1.CSS»>  $<$ /HEAD>

Файл CSS может содержать различные комментарии, поясняющие назначение тех или иных участков кода. Комментарии в стандарте CSS заключаются в последовательность символов «/» и «\*» следующим образом: /\* текст комментария \*/

#### **Создание специальных классов**

<span id="page-8-0"></span>Таблицы стилей позволяют не только задавать свойства отдельных элементов, но и создавать целые классы.

 $<$ HEAD $>$  $<$ STYLE> H1.krasota {color: red}  $<$ /STYLE>  $<$ /HEAD>  $<$ BODY> <H1>обычный заголовок</H1> Class="krasota">Необычный  $<$ H<sub>1</sub> заголовок</H1>  $<$ /Body>

Обычный заголовок

Необычный красный заголовок

красный

В данном примере используется селектор **H1.krasota** вместо обычного **H1**. Указанный стиль будет применяться к **H1** только там, где вы укажете атрибут **CLASS**.

Таким образом можно определять разные классы для одного и того же элемента.

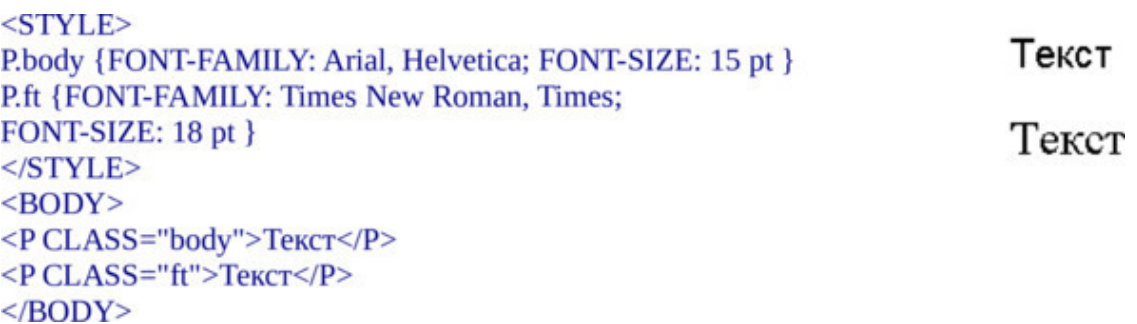

Можно создать и универсальный класс, привязанный к любому элементу, и он будет использовать указанный стиль.

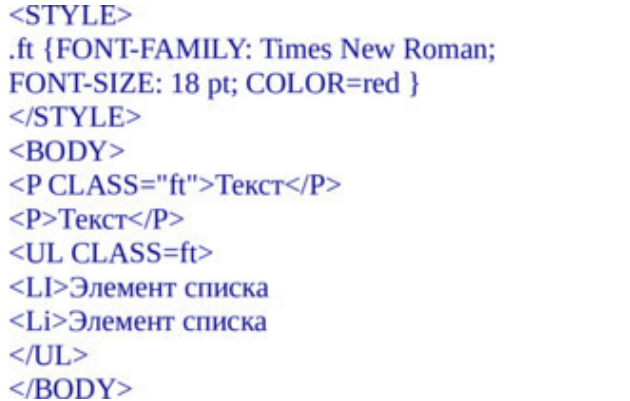

Текст

Текст

- Элемент списка
- Элемент списка

#### **Элемент <SPAN>**

При работе с таблицами стилей также широко используется элемент **<SPAN>**. Используя его, можно применять стиль вообще к чему угодно. Иначе говоря, **<SPAN> —** это такой

контейнер, в котором определяется стиль и который действует вплоть до своего закрывающего тега.

Например, <**SPAN STYLE**=«FONT-VARIANT: SMALL-CAPS»> Текст </**SPAN**>, или <**STYLE**> **SPAN** {FONT-FAMILY: arial, helvetica: FONT-SIZE: 12 pt} </**STYLE**>

**<SPAN>** можно использовать в качестве специфического элемента, к которому можно применить определенное форматирование.

 $<$ STYLE> Текст arial, helvetica: **SPAN** {FONT-FAMILY: FONT-SIZE: 12 pt; COLOR=blue } Текст  $<$ /STYLE>  $<$ BODY> <P><SPAN>Tekcr</SPAN></P>  $<$ P>TekcT $<$ /P> $<$ /BODY>

На основе элемента **<SPAN>** можно создать класс.

 $<$ STYLE> SPAN.DR {FONT: times new roman, times; FONT-SIZE: ТО БЫЛО ТЕМНЫМ, ДОЖДЛИВЫМ 28 pt: COLOR=red} SPAN.SM {FONT: arial, helvetica; ВЕЧЕРОМ. Тучи неслись с огромной FONT-VARIANT:small-caps} скоростью, одна норовила догнать  $<$ /STYLE> другую. Изредка небо прорезали яркие  $<$ /HEAD> молнии.  $<$ BODY> <P><SPAN CLASS="DR">3</SPAN> <SPAN CLASS="SM">то было темным, дождливым вечером.</SPAN> Тучи неслись с огромной скоростью, одна норовила догнать другую. Изредка небо прорезали яркие молнии.</P>

Элемент **<SPAN>** можно использовать с определенными заранее независимыми классами.

 $HED$ <STYLE> .dr {FONT: Times New Roman, Times; FONT-SIZE: 18 pt; COLOR=red}  $<$ /STYLE>  $<$ /HEAD>  $<$ BODY>  $$  $CLASS="dr"$ Текст оформлением  $\mathbf{C}$  $<$ /SPAN> $<$ /P> <P>Текст без оформления</P></BODY>

Текст с оформлением

Текст без оформления

Написав <**SPAN CLASS**=«dr»>, можно применить указанный стиль к тексту. Точно так же универсальные классы можно применять и в любых других контейнерах.

С помощью элемента **STYLE** тега **<SPAN> … </SPAN>** можно задавать выделение текста любым цветом:

```
<SPAN
         STYLE="BACKGROUND-COLOR:
                                          lightgreen">
                                                     Светлозеленый
Светлозеленый </SPAN>
                                                     Желтый
<SPAN STYLE="BACKGROUND-COLOR: yellow"> Желтый
                                                     Светлосиний
</SPAN>
<SPAN
          STYLE="BACKGROUND-COLOR:
                                           lightblue">
Светлосиний </SPAN>
```
#### **Элемент <DIV>**

**<DIV>** – еще один элемент, который имеет отношение к стилям и применяется для разделения всего HTML-документа на секции. По своей значимости и области действия он сопоставим с <**BODY**> или <**HEAD**>.

Элемент <**DIV**> может использоваться примерно так же, как <**SPAN**>. Для него могут быть определены правила таблиц стилей, он может иметь атрибут **CLASS**.

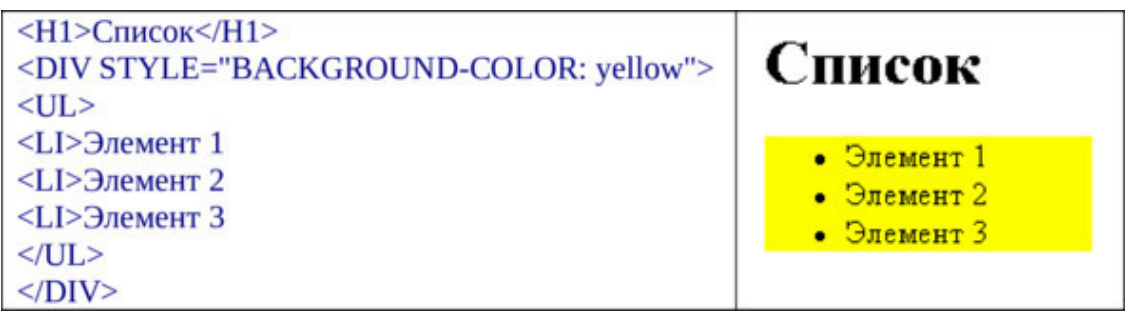

Элемент <**DIV**> может включать в себя совершенно разные типы контейнеров, например, такие, как <**Р**> и <**UL**>. Именно для этого он и предназначен – для разделения страницы на секции, выполненные в едином стиле.

#### **Стилевое оформление страницы**

```
Также параметры элемента <BODY> можно задавать в стиле.
Например,
<STYLE TYPE=«text/css»>
\lt'BODY
\left\{ \right.BACKGROUND-ATTACHMENT: fixed;
BACKGROUND-REPEAT: no-repeat;
BACKGROUND-POSITION: 13px 13px;
BACKGROUND-COLOR: #FFFF00
}
\rightarrow</STYLE>
```
**BACKGROUND-COLOR:** #ffff00; – определяет цвет фона всего документа в шестнадцатеричном виде или названиями цветов.

```
<STYLE TYPE="text/css">
BODY
Ł
BACKGROUND-COLOR: #FFFF00;
3
</STYLE>
```
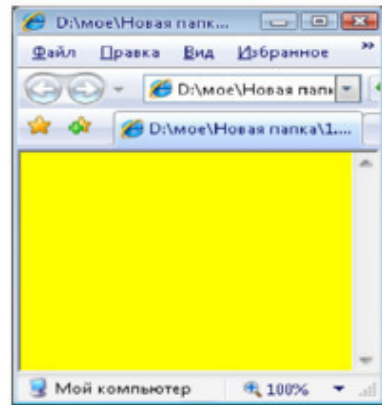

**BACKGROUND-ATTACHMENT:** FIXED; – определяет неподвижность фонового изображения при прокрутке страницы. Параметр SCROLL – заставляет фоновое изображение двигаться при прокрутке документа.

**BACKGROUND-REPEAT:** NO-REPEAT; – данный параметр запрещает размножать изображение, убрав его, изображение будет размножено по всей странице. Параметр REPEAT позволяет повторять изображение во всех направлениях; REPEAT-X – только по горизонтали; REPEAT-Y – только по вертикали.

<STYLE TYPE="text/css"> **BODY**  $\overline{\mathcal{L}}$ BACKGROUND-REPEAT: REPEAT-X;}  $<$ /STYLE>

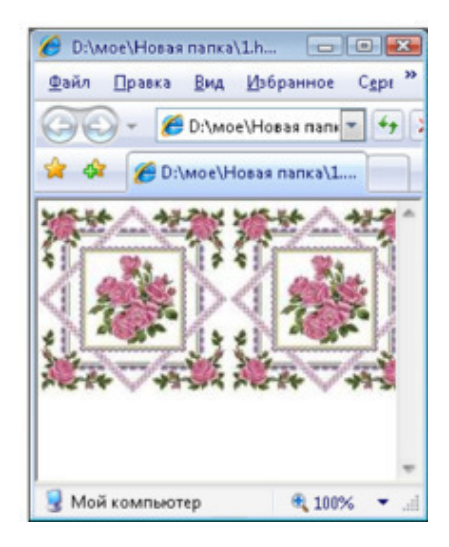

<STYLE TYPE="text/css"> **BODY** ł **BACKGROUND-REPEAT: REPEAT-Y;}**  $<$ /STYLE>

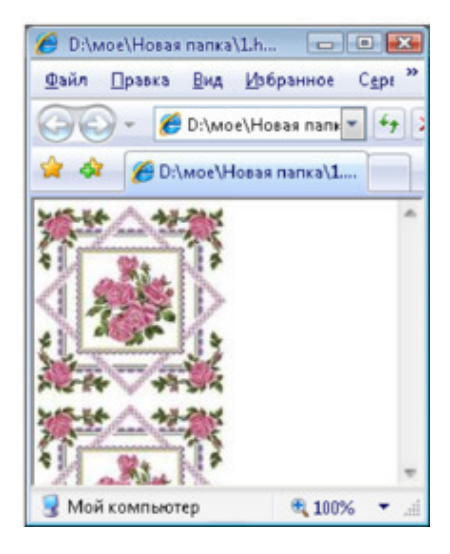

**BACKGROUND-POSITION:** 13px 13px; – определяет позицию фонового изображения: от верхнего края и от левого края. В качестве значения этого свойства расстояние от левой и верхней границы видимой части экрана до изображения можно указать в пикселях, миллиметрах или сантиметрах.

#### **Конец ознакомительного фрагмента.**

<span id="page-13-0"></span>Текст предоставлен ООО «ЛитРес».

Прочитайте эту книгу целиком, [купив полную легальную версию](https://www.litres.ru/pages/biblio_book/?art=40489529) на ЛитРес.

Безопасно оплатить книгу можно банковской картой Visa, MasterCard, Maestro, со счета мобильного телефона, с платежного терминала, в салоне МТС или Связной, через PayPal, WebMoney, Яндекс.Деньги, QIWI Кошелек, бонусными картами или другим удобным Вам способом.